等高線表示設定の変更

2023年01月23日 HelperTex Office

CTRソフトウエアでは、等高線を極点図、逆極点図、ODF図表示に使用している。 最近、Schmid因子描画にCubic、Hexaghonalのステレオ三角形を利用し 更に、ODF解析後のrandom定量にODF図を利用している。 Schmid因子は0.5以下、randam定量では1.0以下を用いる。 通常最大密度が1.0以上を扱っていた部分の変更が必要になり見直しを行った。

操作上の変更点

等高線レベル部分から起動される

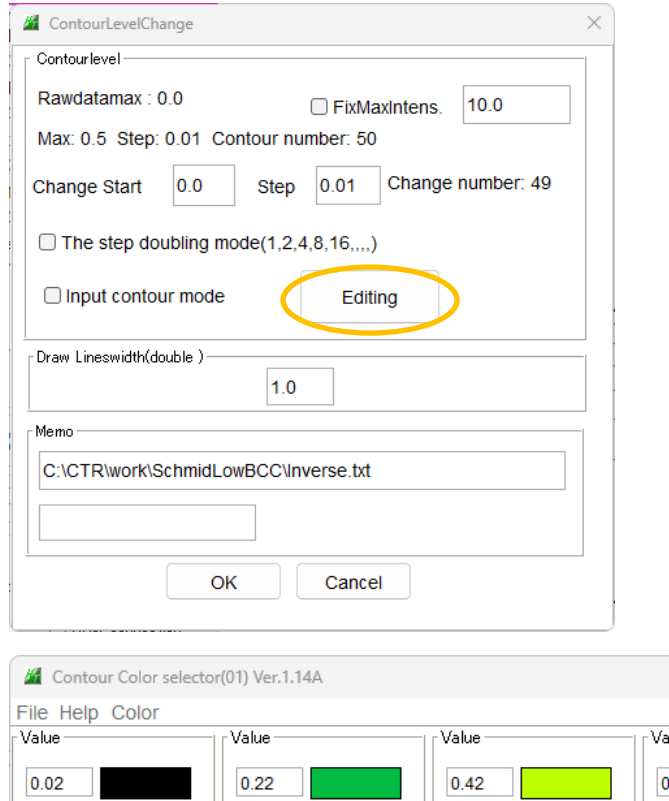

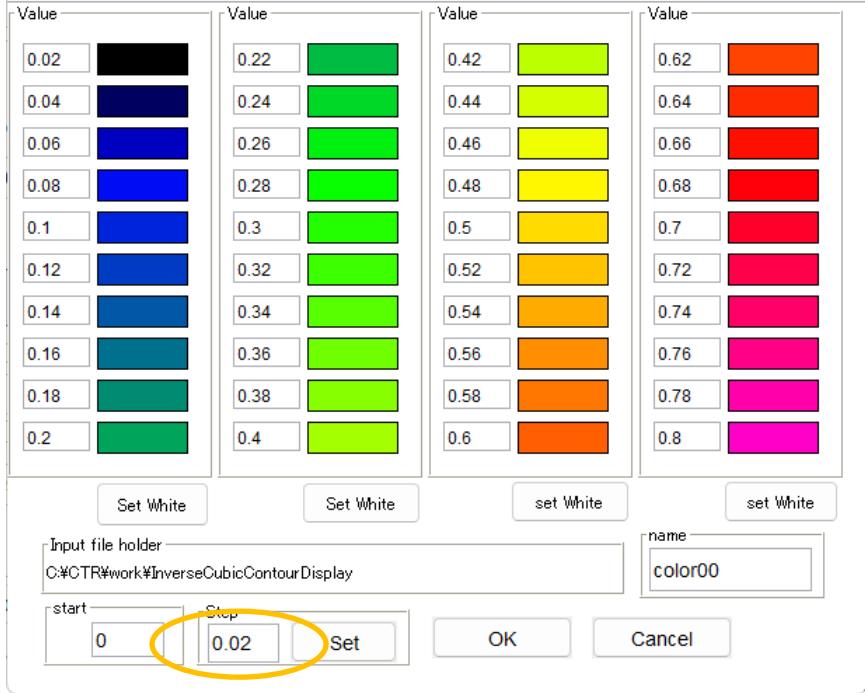

 $\Box$ 

 $\overline{\phantom{a}}$ 

 $\times$ 

最小間隔 0.01->0.001も入力可能に変更

表示出来る等高線本数40

BCCSchmidFactorCalc InverseCubicContourDisplay InverseContourDisplay PoleFigureContourDisplay GPODFDisplay

BCCSchmidFactorCalc

InverseCubicContourDisplayを表示に使用している。 以下の画像はSlipシステム

<mark>⊦Slip Systems</mark> – □FCC{111}<1-10> の画像である。  $\blacksquare$  {011}<11-1> □{112}<11-1>  $\Box$ {123}<11-1>

計算結果は0.3以上のデータを0.01ステップで左図を表示している。

改良により表示開始値を0.3、間隔を0.005に変更することで右図が表示できます。

u<br>un=0.28

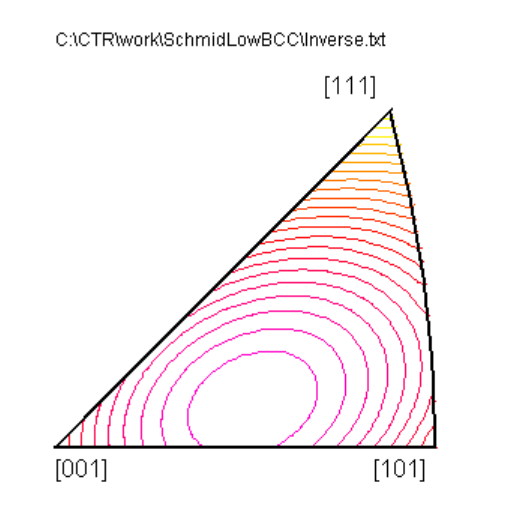

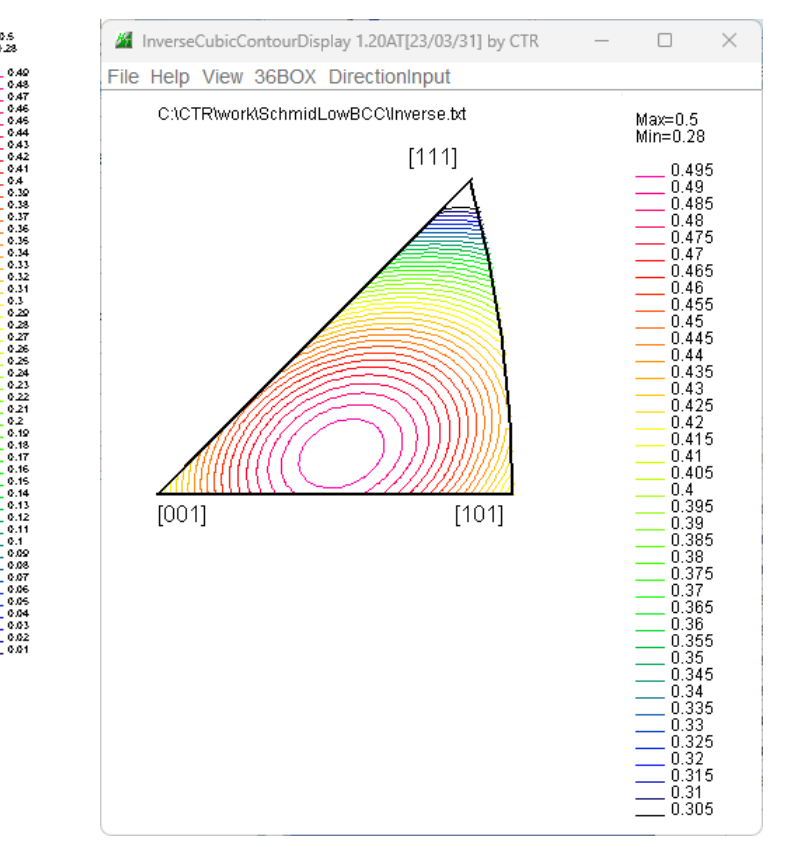

## 右図表示操作

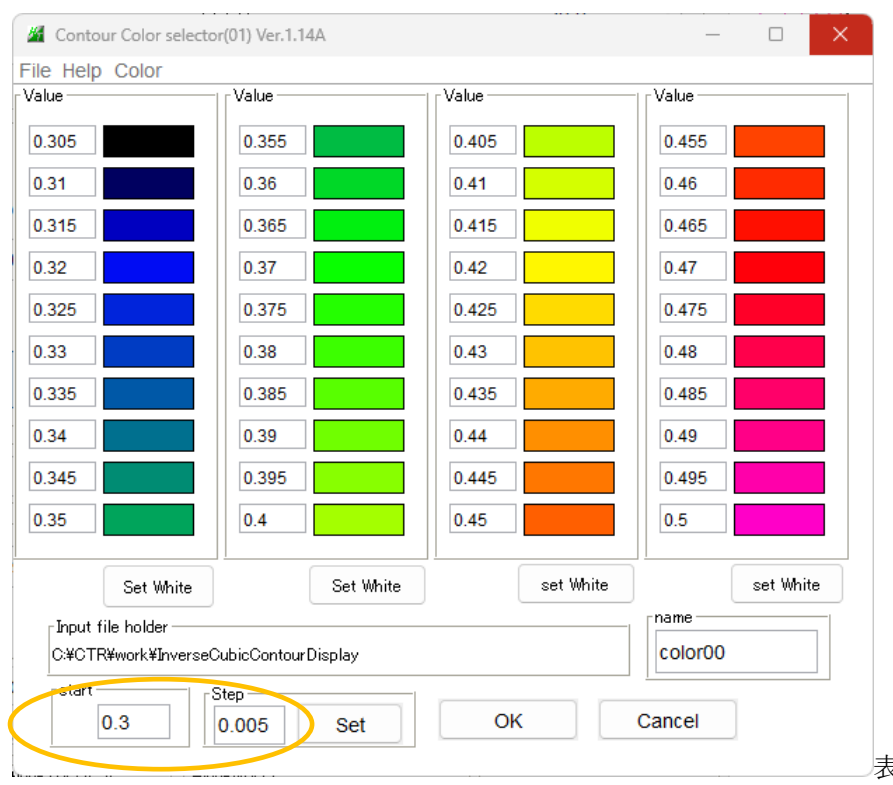

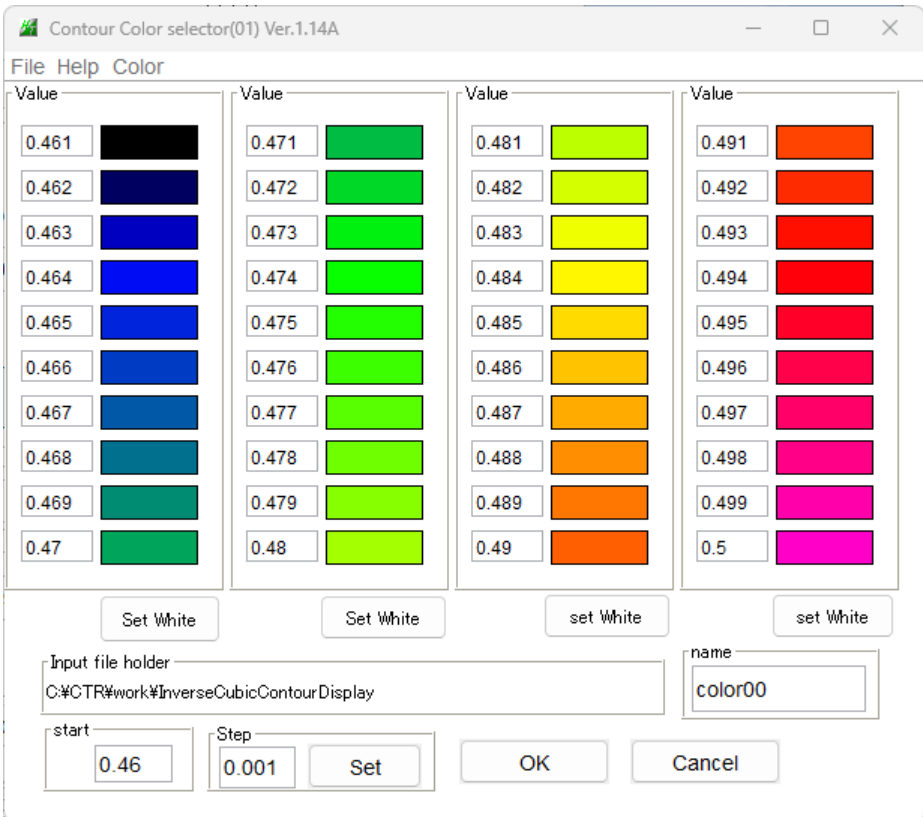

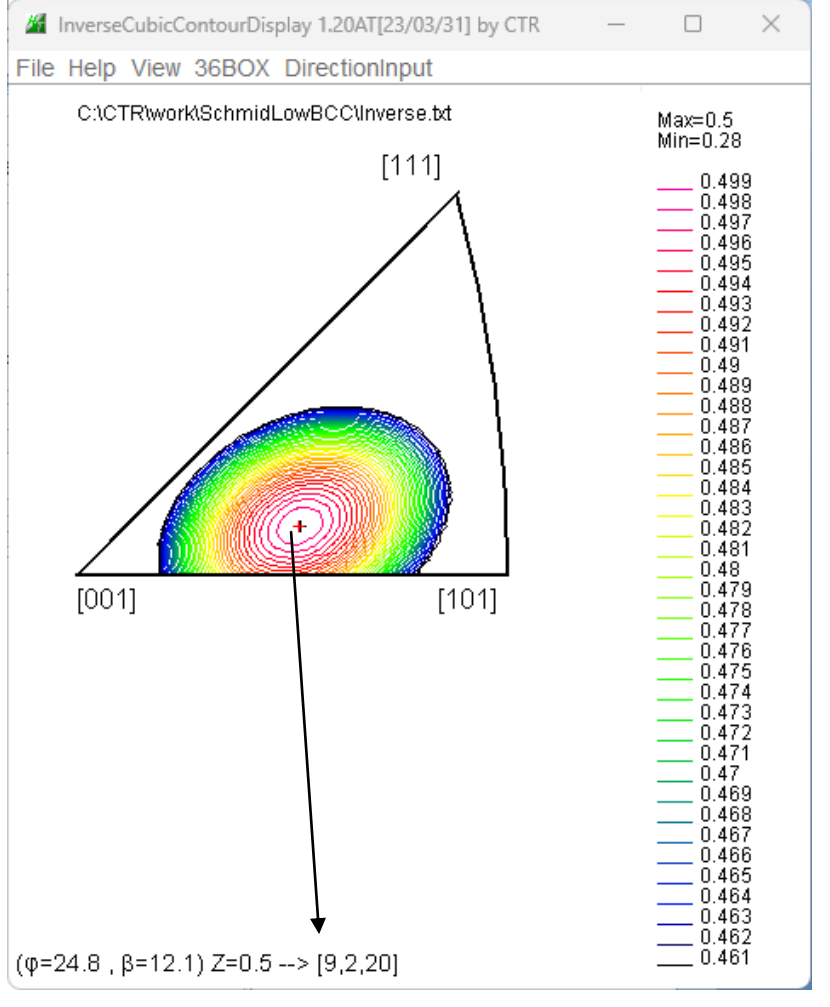

この近傍である。

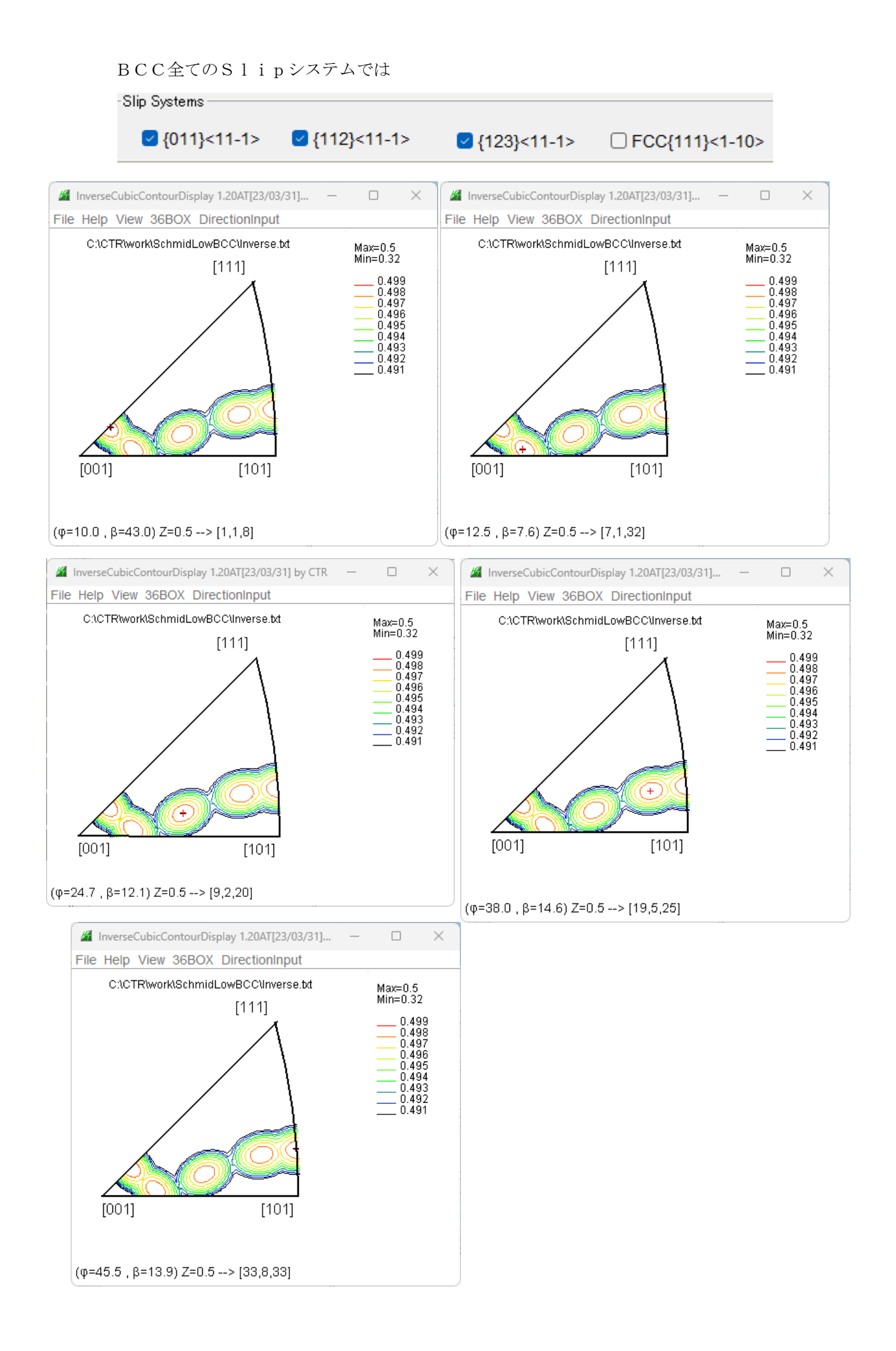

# {011}[9,2,20]の関係

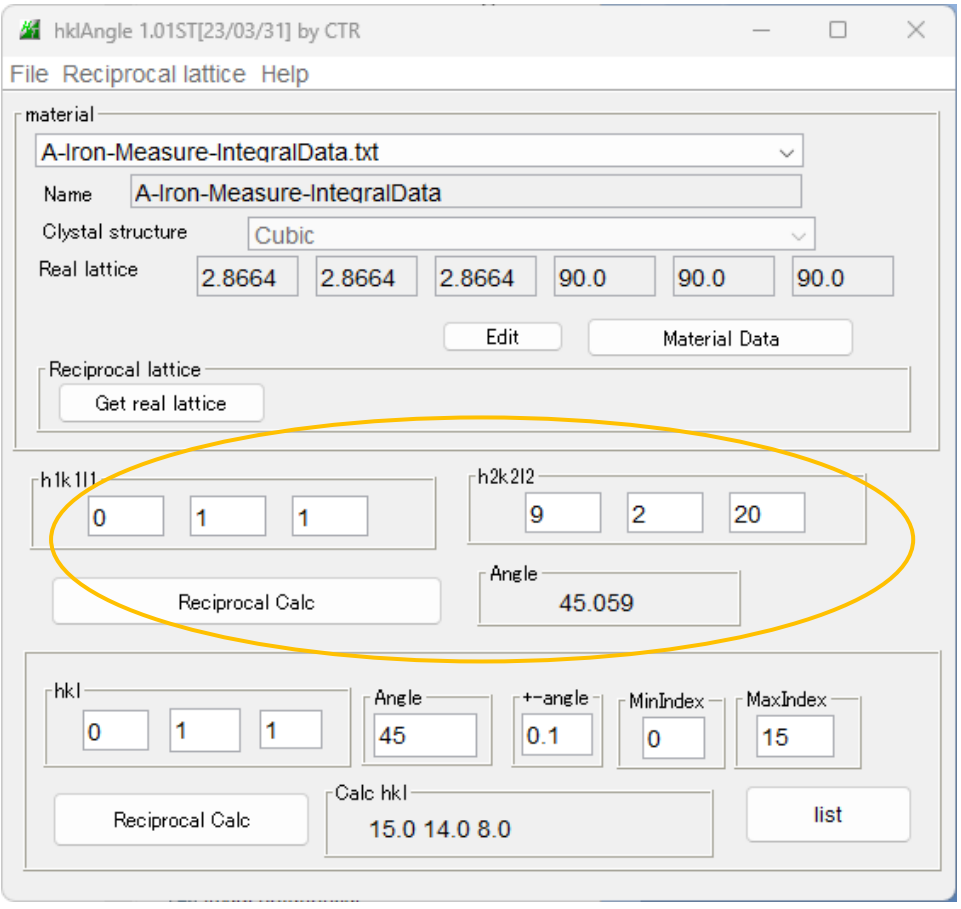

Slip因子の最大値は材料面法線と引っ張り方向が45度の時最大になる事から 確認出来ます。

#### HCPSChmidFacorCalc

InverseContourDisplayを使用して表示している 以下の画像はSlipシステム

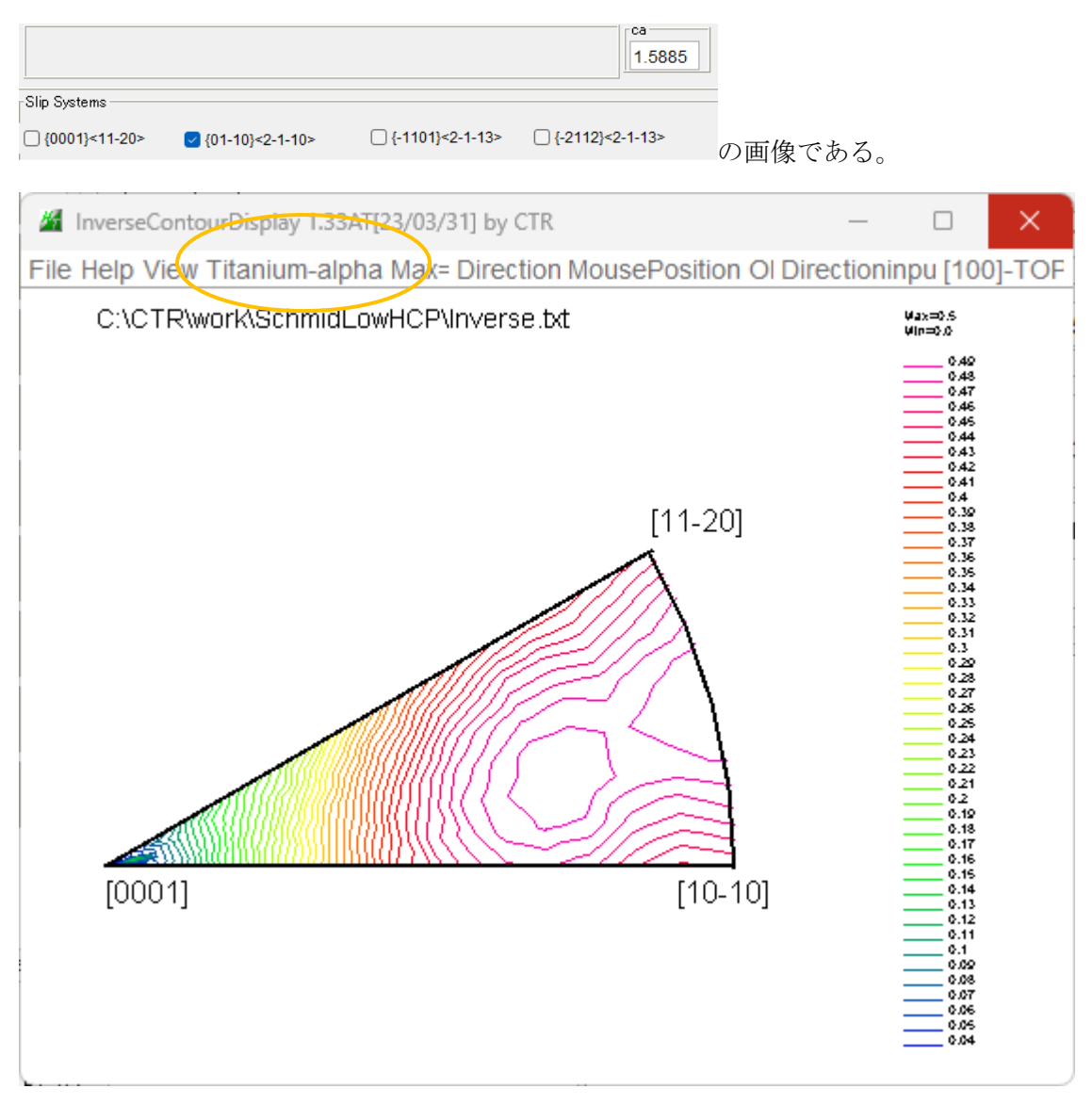

# 最大方位を調べる。

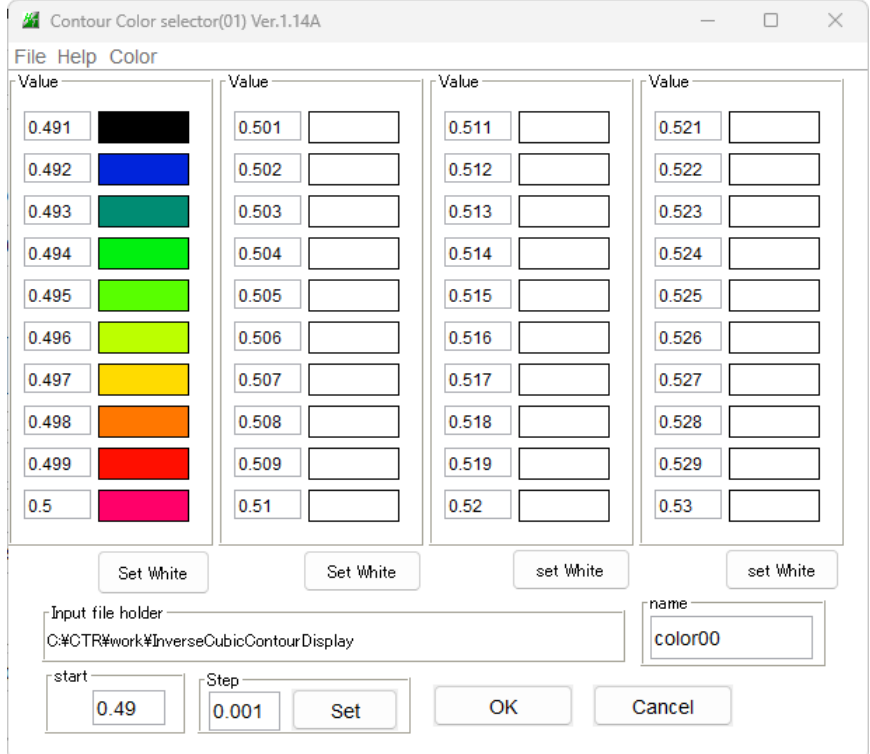

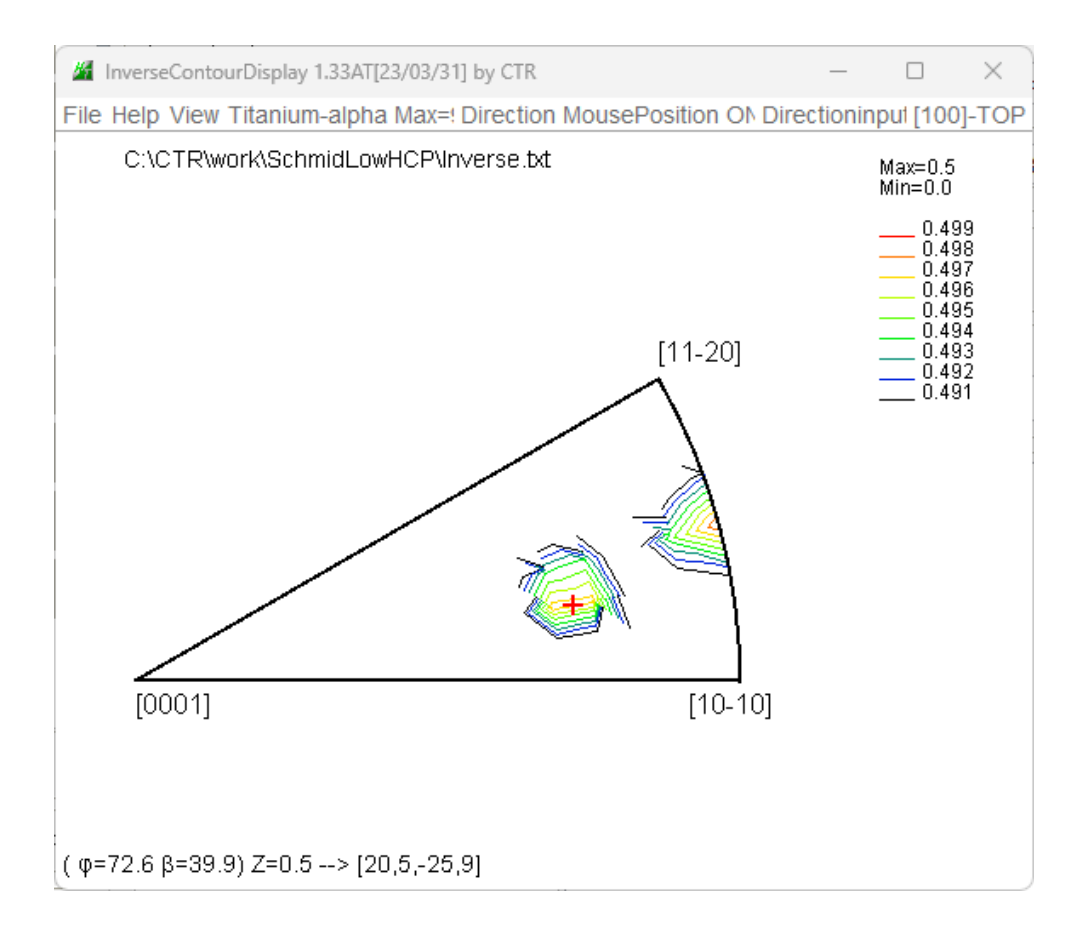

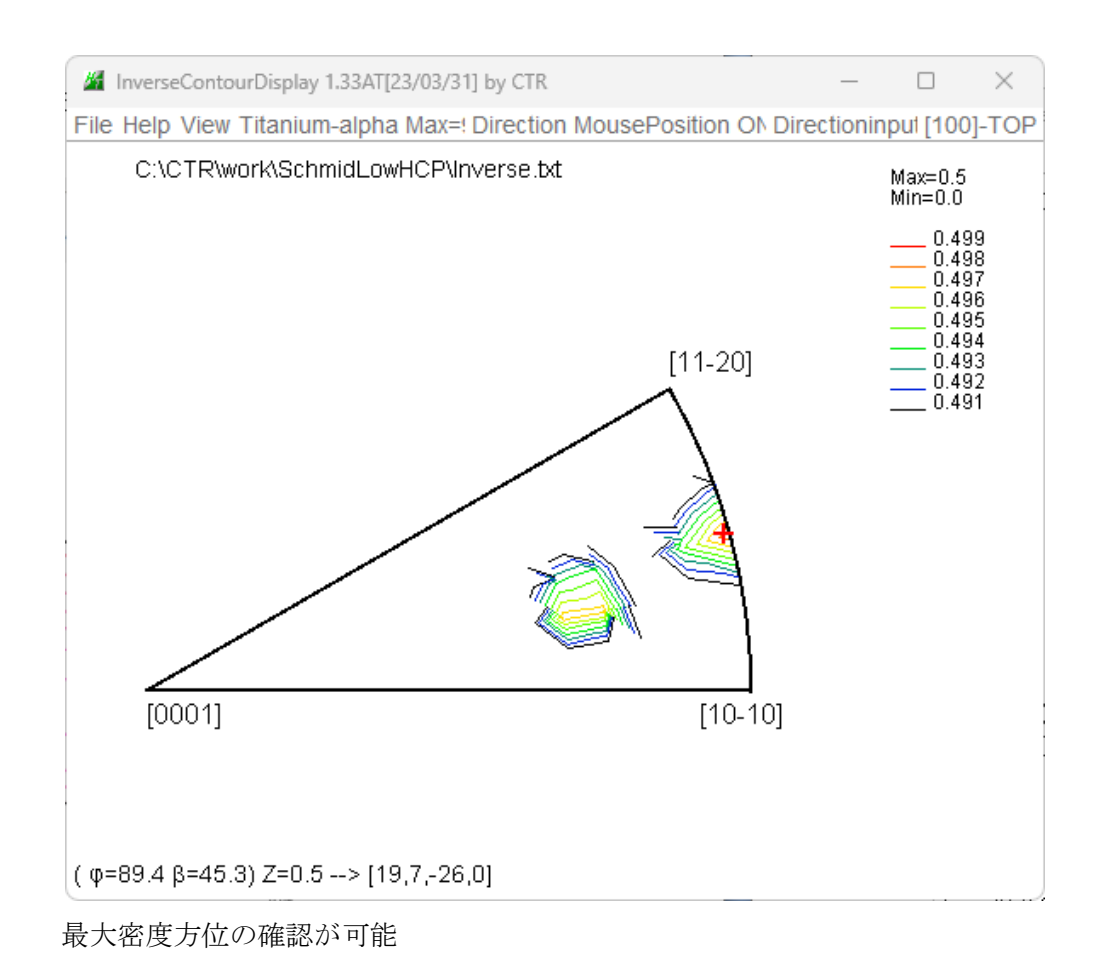

### GPODFGDisplay

各種ODF解析結果からODF描画とrandom定量が可能

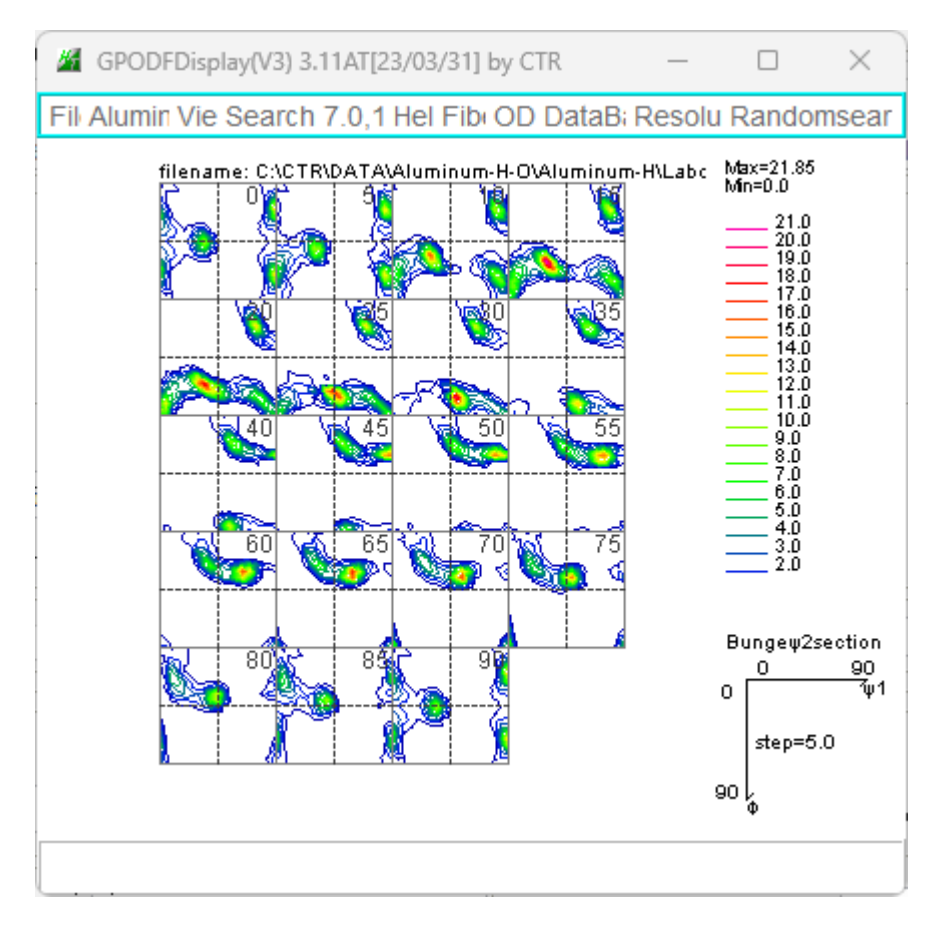

# 方位密度1.0以下の表示

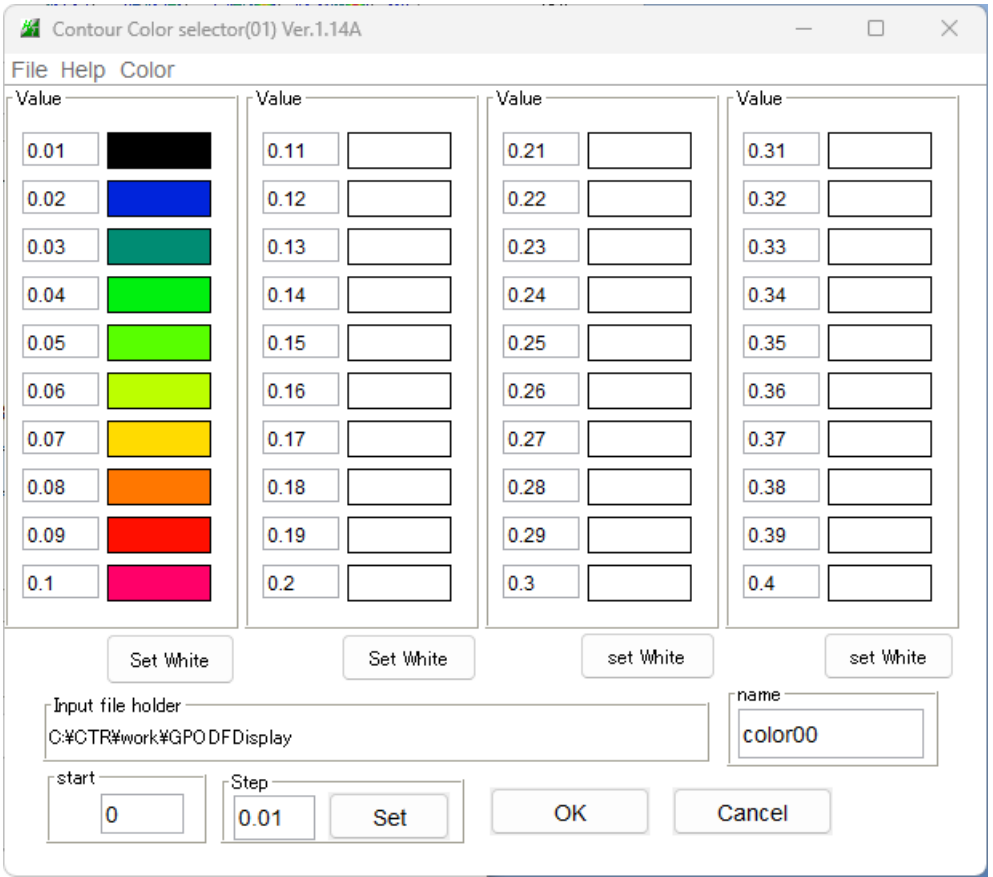

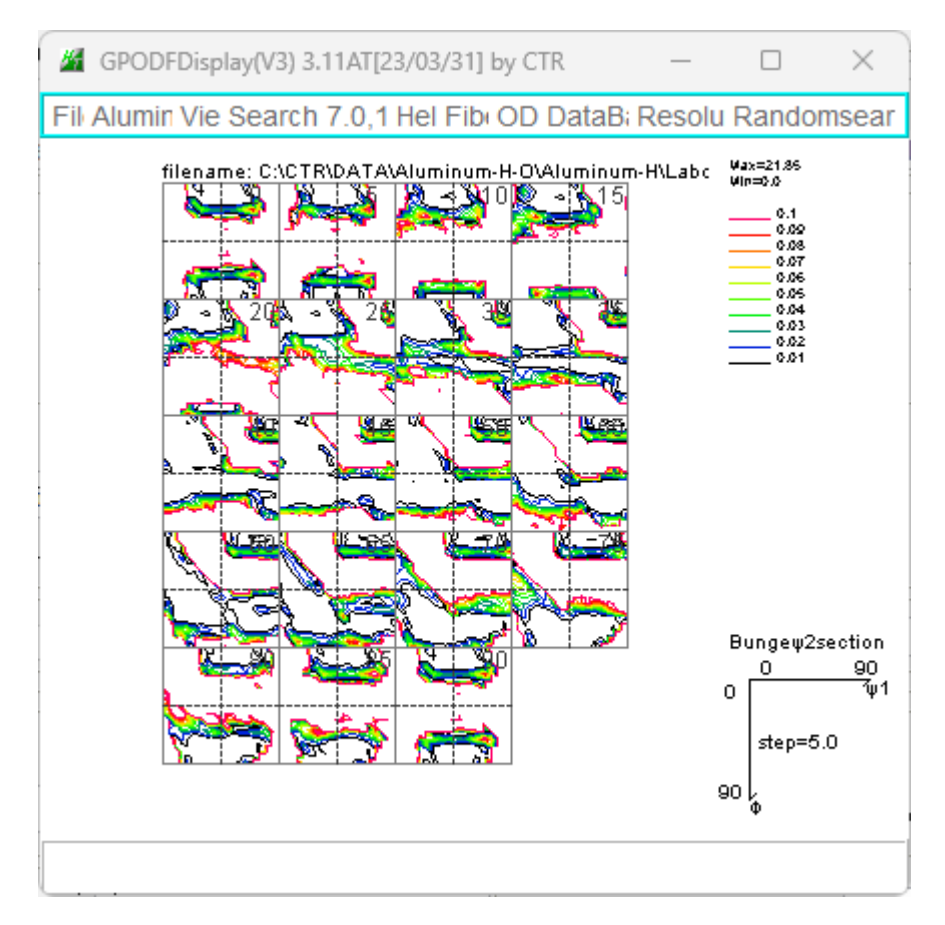

方位密度0.01まで表示されている。

ODF 図上、random方位の数が常に最大であることから1.0位以下のプロファイルは

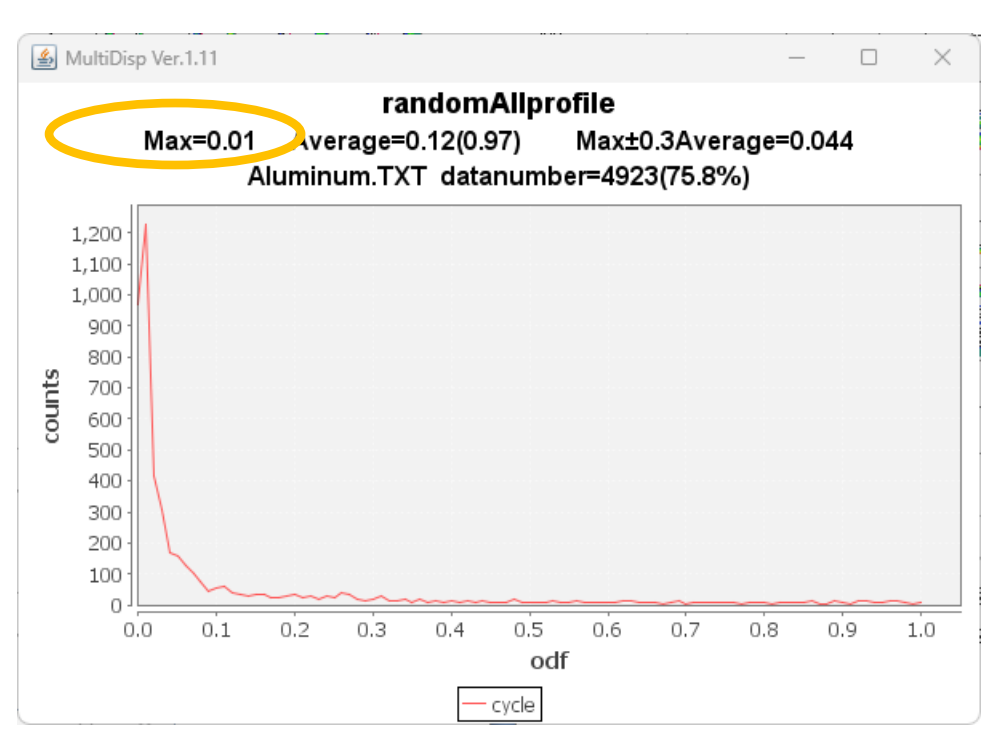

randomは1%以下のであることが判明します。

ODF 解析が直接法に利用可能、ゴーストが多い手法には利用できません。

等間隔部分を手入力で不等間隔も可能

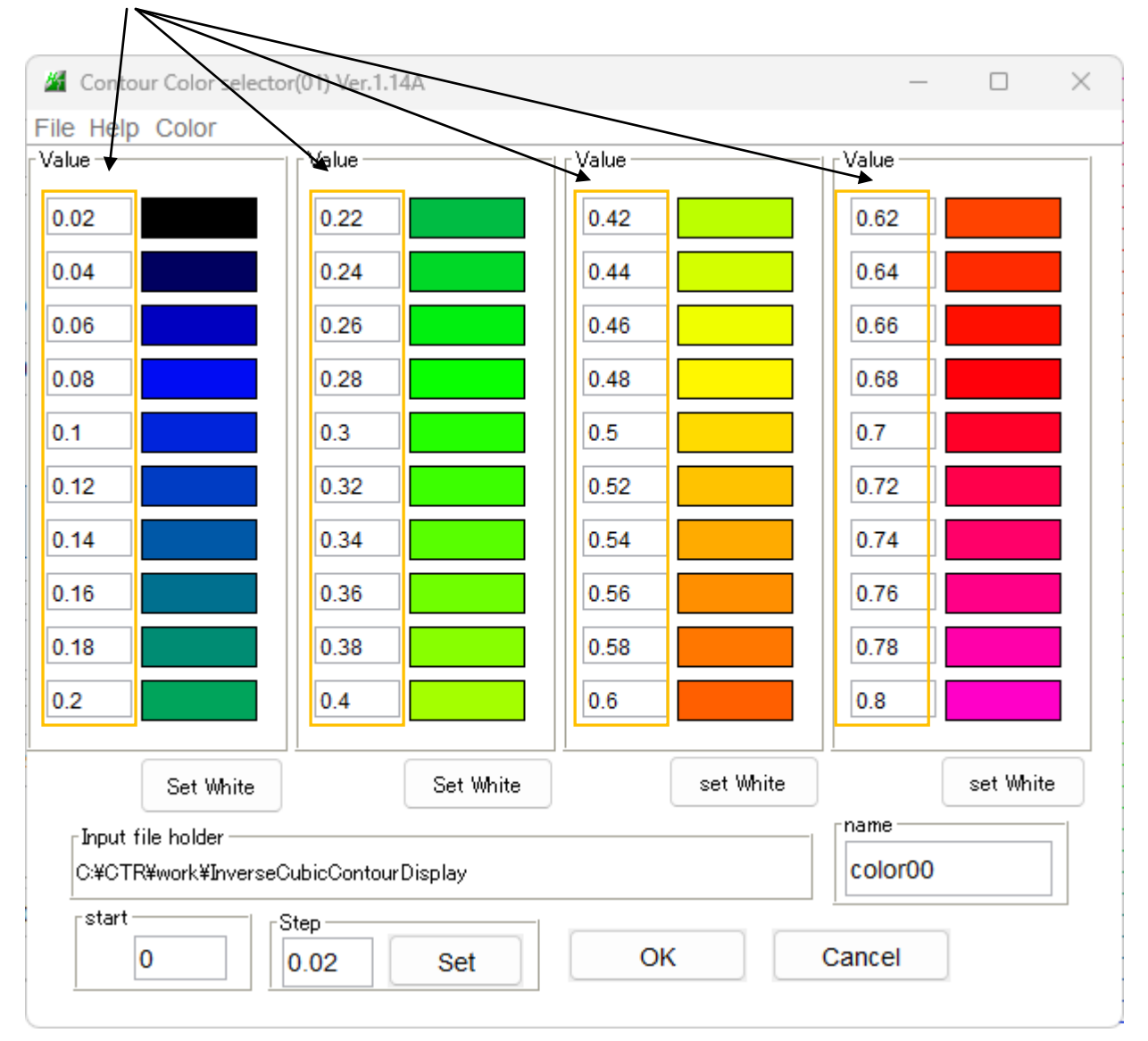